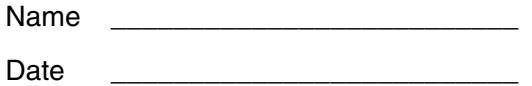

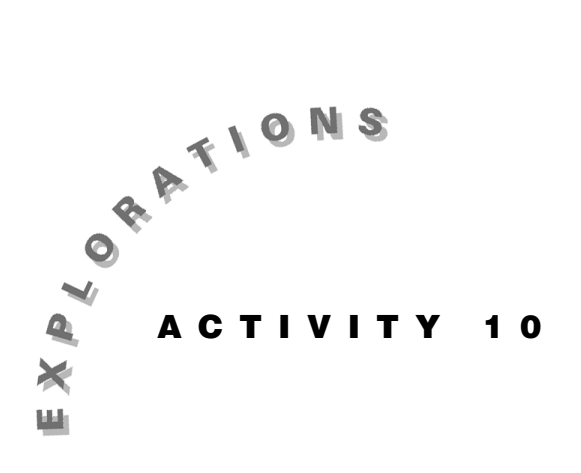

**Functioning on Your Own**  What do you do when the Voyage™ 200 PLT does not have a function you want?

Create the function that you want!

In this exercise, you will learn to create and use functions. You'll start by creating a function with multiple arguments. From there, you'll create a function to return the derivative of an implicitly defined function. Finally, you'll use the Function Editor to create a function useful for solving related rate problems.

#### **Instructions**

#### *Part A—Defining Functions with Multiple Arguments*

1. Press  $\boxed{ON}$  to turn on the Voyage™ 200 PLT. To reset to the default settings, press 2nd [MEM] [F1], select 1:RAM, select 2:Default, and then press **ENTER** ENTER.

 $Press \rightarrow$  [CALC HOME] to access the Home screen. Delete all values of one-character variables by pressing [F6], selecting 1:Clear a–z, and pressing [ENTER].

 On the Home screen, clear the entry line by pressing CLEAR once or twice. Clear the History area above the entry line by pressing  $\boxed{F1}$  8.

2. Functions sometimes require more than one argument. Suppose that you wish to solve the equation  $\log_x 9.84 = 3.29$ .

 Define a function for a logarithm to an arbitrary base *b* as follows.

 $\Box$  **Press DEFINE LOGB**  $\Box$  **B**  $\Box$  **U**  $\Box$   $\Box$  **E**  $\Box$  **U**  $\Box$   $\Box$  $\boxed{\text{LN}}$  **B** $\boxed{\text{}}$   $\boxed{\text{ENTER}}$ .

 To solve the equation, press  $\overline{\text{SOLVE}}$   $\boxed{\text{1 OGB}}$   $\boxed{\text{1 X } \boxed{0}}$  9.84  $\boxed{\text{1}}$   $\boxed{\text{3.29}}$   $\boxed{\text{1 X } \boxed{0}}$ ENTER .

*x =*

3. To verify that your solution is correct, press  $[2nd]$   $[ANS]$   $\bigcap$  3.29  $[ENTER]$ .

 Your answer should be 9.84 because  $\log_{x} 9.84 = 3.29 \leftrightarrow x^{3.29} = 9.84.$ 

### *Part B—Defining an Implicit Differentiation Function*

*A function can return more than a number.* In fact, you can define functions to return lists, matrices, expressions, and even equations.

In calculus, sometimes you need to find derivatives of functions defined implicitly. This process is called *implicit differentiation* and is demonstrated in the following problem.

Find the equation of a line tangent to  $x^3 + y^3 = 35$  at the point (2, 3). By implicit differentiation, you obtain

$$
m = \frac{dy}{dx}\Big|_{(2,3)} = \frac{-x^2}{y^2}\Big|_{(2,3)} = -\frac{4}{9}.
$$

Thus the equation of the tangent line is

$$
y - 3 = -\frac{4}{9}(x - 2).
$$

*Is there a way to take the derivative implicitly with the Voyage*™ *200 PLT?* The answer is yes. This is because the differential of a function in *x* and *y* of the form  $F(x,y) = constant$  is given by

$$
dF = \frac{\partial F}{\partial x} dx + \frac{\partial F}{\partial y} dy = 0,
$$

which can be solved for  $\frac{dy}{dx} = -\frac{\partial F/\partial x}{\partial F/\partial y}$ ∂*F/*∂*y* .

Do not be concerned if this expression looks unfamiliar. It justifies the result that always occurs with implicit differentiation. It is essentially the same process employed in solving a related rate problem, where both *x* and *y* are considered to be functions of *t*; that is,

 $\frac{dF}{dt} = \frac{dF}{dx} \cdot \frac{dx}{dt} + \frac{dF}{dy} \cdot \frac{dy}{dt} = 0.$ 

Solve for  $\frac{dy}{dx} = \frac{dy/dt}{dx/dt}$ to obtain the same result.

1. Accordingly, to define a function called *implicit*, press  $\mathbb{F}_4$  and select 1:Define. Now press

 $\textsf{IMPLICIT} \ \textcircled{\textcircled{\textcirc}}$  EXPRESS  $\textcircled{\textcircled{\textcirc}}$  INDVAR  $\textcircled{\textcircled{\textcirc}}$  DEPVAR  $\textcircled{\textcircled{\textcirc}}$  $\textcolor{red}{\boxdot}$   $\textcolor{red}{\textbf{[}} a \textcolor{red}{\textbf{[}} a \textcolor{red}{\textbf{[}}$ **EXPRESS**  $\lceil$ , **DEPVAR**  $\lceil$ ) [ENTER].

 Use this function to find the implicit derivative of  $x^3 + y^3 = 35$  by pressing **IMPLICIT**  $\Box$  **X**  $\boxed{\land}$  **3**  $\boxed{\div}$  **Y**  $\boxed{\land}$  **3**  $\boxed{\Box}$  **X**  $\boxed{\Box}$  **Y**  $\boxed{\Box}$  **ENTER**.

*implicit derivative =*

2. Evaluate the derivative at (2, 3), and store it as *m* by retrieving it from the history area. Press  $\odot$  [enter] [2nd] [1]  $X \equiv 2$  AND  $Y \equiv 3$  [Stor] M [enter].  $(\text{2nd } K \text{ or } [\cdot] \text{ is pronounced "with".})$ 

*m =*

3. To solve the equation, press  $\mathbf{Y} \bigcup \mathbf{3} \bigcup \mathbf{M} \boxtimes \bigcap \mathbf{X} \bigcup \mathbf{2} \bigcup \big[ \text{ENTER} \big].$ 

*equation =*

4. Now use the function *implicit* to find *dy/dx*, and write the equation of the tangent line at the given point of the following curves:

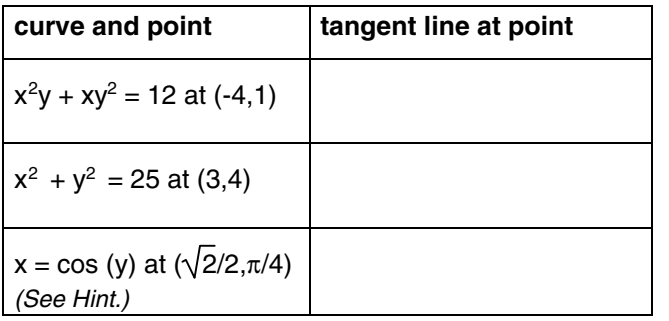

*Implicit* operates as a function because it requires arguments and returns a unique response—an expression. Functions on the Voyage™ 200 PLT may operate as parts of larger expressions.

*Hint: Set one side equal to zero first.*

#### *Part C—Defining a Total Differentiation Function*

1. Our last example will do even more. It will take an expression as an input and return a new expression, the total differential, with created variables such as *dx* and *dy*.

On the Home screen, press  $\overline{F4}$  and select 4:DelVar. Then delete *x*, *dx*, *y*, and *dy* by pressing **X**  $\lceil \cdot \rceil$  **DX** $\lceil \cdot \rceil$  $Y \cap Y$  **DY** [ENTER].

2. Now solve the following problem by hand.

 Two ships sail from a harbor, one traveling east at 24 miles per hour, and the other traveling north at 18 miles per hour. How fast is the distance between them changing when the east-bound ship is 50 miles from the harbor and the north-bound ship is 120 miles from the harbor?

Let

- $x =$  the distance the east-bound ship has traveled from the harbor at time *t*.
- $y =$  the distance the north-bound ship has traveled at time *t*.
- *s* = the distance between the two ships at time *t.*

 Then the relation among the distances is  $s^2 = x^2 + y^2$ . Because all three variables are functions of time, take the derivative of both sides of the equation with respect to *t*.

Your answer is the equation of related rates.

*equation =*

Substitute the values  $x = 50$  and  $y = 120$  in the original relation, and solve for *s*.

*s =*

 Substitute these values plus  $\frac{dx}{dt} = 24$  and  $\frac{dy}{dt} = 18$ into the equation of related rates. Solve for  $\frac{ds}{dt}$ .

*ds*  $\overline{dt}$  =

3. Now, solve the problem in step 2 using the Voyage™ 200 PLT.

 To create a new function called relrates using the Program Editor, press **APPS** and select Program Editor. Then select 3:New.

 Because you want a function and not a program, press  $\odot$  and select 2:Function. Then press  $\odot$   $\odot$ ENTER. You are now in the Program Editor. to move to Variable. Type **RELRATES** and press

 Type the following function lines into the Voyage 200.

#### **:relrates(relation, var1, var2)**

 Relrates takes three arguments: the relation being evaluated and two variables.

#### **:Func**

Func must be the first line of a function defined in the Program Editor.

#### **:***d***(relation, var1)-expr("d"&string(var1)) +***d***(relation, var2)-expr("d"&string(var2))**

This expression will be returned as the value of the function relrates.

#### **:EndFunc**

EndFunc must be the last line of a function defined in the Program Editor.

 When you finish entering the function lines, press  $\boxed{\bullet}$  [CALC HOME] to return to the Home screen.

*Hints: Rather than typing* **relrates(***, you could go to the* VAR-LINK *menu* ( $[2nd]$ [VAR-LINK]), *move the cursor to select*  relrates*, and press to paste it into the editor.* 

*To enter* **&,** *press*-**H**.

*To find the* **string(** *and* **expr(** *commands,*   $press$   $\Box$ mal  $[$ MATH $]$   $and$   $select$  C:String.

3. (continued)

 When you solved by hand in step 2 and found the equation relating the rates

 $\frac{dx}{dt}$  and  $\frac{dy}{dt}$ , you should have obtained

$$
2s \cdot \frac{ds}{dt} = 2x \cdot \frac{dx}{dt} + 2y \cdot \frac{dy}{dt}.
$$

 With the Voyage™ 200 PLT, "/" cannot be used in a variable name. Therefore, in using relrates, instead of *dx*/*dt*, for example, only *dx* is returned.

 To define the variable *s*, press **DEFINE S**  $\sqsubseteq$   $\boxed{2nd}$   $\boxed{\checkmark}$   $\boxed{\mathsf{X} \land \boxed{\mathsf{2}}}$  2  $\boxed{\div}$  **Y**  $\boxed{\land}$  2  $\boxed{\text{J}}$   $\boxed{\text{ENTER}}$ .

 To define the differential *ds*, press **DEFINE DS**  $\equiv$  **RELRATES**  $\sqcap$  **S**  $\sqcap$  **X**  $\sqcap$  **Y**  $\sqcap$  **[enter].** 

 Evaluate *ds* for the particular values of the independent variables by pressing **DS**  $\boxed{2nd}$  [1] **X**  $\boxed{=}$  **50 AND DX**  $\boxed{=}$  **24 AND Y**  $\boxed{=}$  **120** AND DY  $\boxed{=}$  18  $\boxed{\bullet}$  [ENTER].

 $ds = \frac{ds}{dt} =$  $\frac{ds}{dt}$  =

# **Extra Practice**

Try using the function relrates with your Voyage™ 200 PLT to solve the following related rates problems.

1. An 18-foot ladder leans against the wall. Its base starts to slide away. When the base is 10 feet away, it is moving at 6 feet per second. How fast is the top of the ladder against the wall falling at that moment?

*Hint:* Relrates *takes three arguments: an expression with two independent variables (relation), and the two variables (var1 and var2). Because the height of the top of the ladder (y) can be expressed as a function of only one independent variable—the distance of the bottom of the ladder from the wall (x)—for var2, type in a "dummy" variable that has not been defined; for example, type dummy.* 

2. Sand pours onto a conical sand pile at the constant rate of 10 ft<sup>3</sup> per minute. If the height of the pile is always one-half the diameter of the base, how fast is the height changing when the pile is 6 feet high?